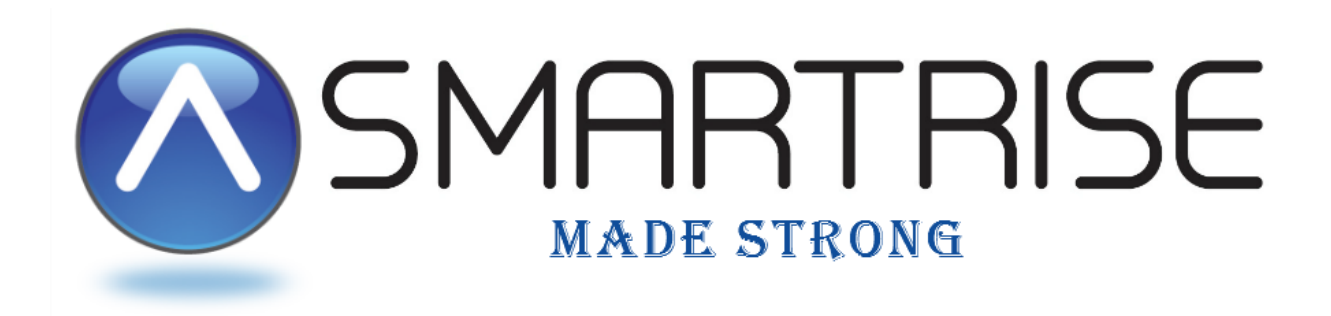

# **RFID PROGRAMMING MANUAL**

## Version 2.01

*This manual contains information for programming the RFID tag reader security software included in software version 2 only (v2.32 or above)* 

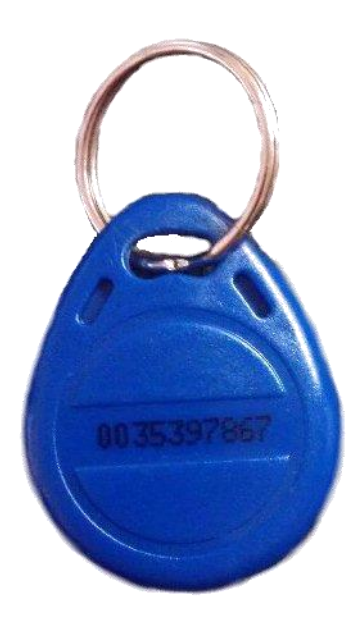

[www.smartrise.us](http://www.smartrise.us/) |1235 N. Union Bower Rd, Irving, TX 75061 | 916.457.5129

# GETTING STARTED

The Smartrise SRU controller provides a RFID interface which allows the user to program security tags for each car. Currently, the RFID security feature is only available on a 3 board system (MR/CT/COP boards) and in software version 2.32 and above.

### Requirements

The following shows requirements for programming the RFID tags:

- 1. Tag programming can only be done from the master board (COP).
- 2. Group Only one master COP allowed per group. All other car COP's are classified as slaves.
- 3. Simplex The COP board must be a master.

#### Hardware

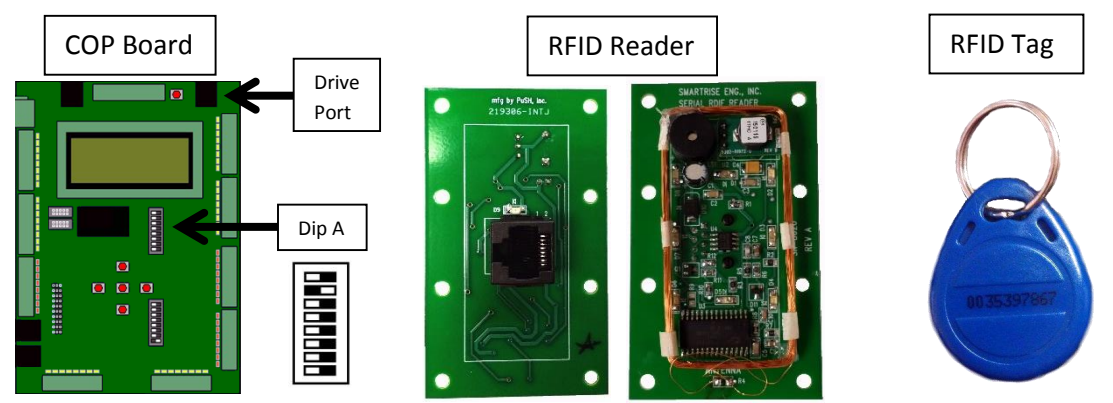

### COP board Dip A

The Dip Switch settings you will use on the COP board (Dip A) are as follows:

- 1. Operating the RFID Dip Switch #2 on. This is always on for the RFID to operate.
- 2. Programming a Manager Tag Dip Switches (#2 & #3) + swiping a Tag will program that tag as the Manager Tag. This tag is needed for the programming of slave tags.
- 3. Deleting All Tags Dip Switches (#2, #3 & #4) + swiping the Manager Tag will delete all tags. This needs to be done to initialize the board for the first time.

### RFID Reader

The reader will plug into the Drive port on the COP board. In a Group system only one car COP board can be a Master board for programming. All other car COP boards will be slave boards.

The reader should be installed so that the LED's are visible when powered on and the plate accessible for scanning the tag when swiped across it.

### RFID Tag

A small keychain tag with a numerical ID printed on it. These tags can be programmed as the Master Tag or as floor tags. The number printed on the tag is used by the software but is not needed for individual programming. When the tags are programmed they are assigned a numerical value starting at 000 (Master programmer tag), 001 ( $1<sup>st</sup>$  tag programmed), 002 ( $2<sup>nd</sup>$ tag programmed), etc. up to max of 585 tags.

# PROGRAMMING THE READER

(REQUIRES ACCESS TO COP BOARD)

- 1. Plug the reader into the COP Drive port using a standard CAT5 cable.
- 2. Turn on Dip Switch #2. **[This will be left on when programming or using the RFID reader]**.
- 3. Turn on Dip Switch #3 (#2 & #3 are now on) and swipe a tag across the reader. This will program that tag as the Manager Tag which will be needed to program the User Tags.
- 4. Turn on Dip Switch #4 (#2, #3 & #4 are now on) and swipe the Manager Tag (programmed in step #3). This will delete all tags that may be programmed in system, including the new Manager Tag programmed in Step #3.
- 5. Turn off Dip Switch #4 and swipe a tag across the reader reprogramming it as the new Manager Tag.
- 6. Turn off Dip Switch #3 (**#2 is the only switch that will stay on**). Now you're ready to program the User tags.

### **LED Patterns – Programming the Reader**

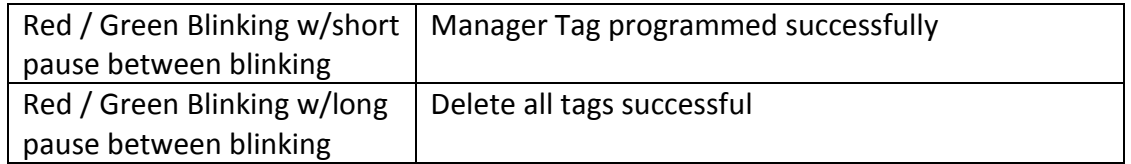

### PROGRAMMING THE USER TAGS

- 1. With the solid red light on, swipe the Manager Tag across the face. You should have a solid green light with a brief red flash showing the reader is in programming mode.
- 2. Swipe the un-programmed tag across the reader. The LED should be solid red with a brief green flash showing that the new tag is recognized. The Car Call Lamps (CCL) will display the tag ID (001 for  $1^{st}$  tag, 002 for second tag, etc.) in Binary. The following table shows an example of a 4-stop car and the Car Call Lamps that correspond with the tag ID.

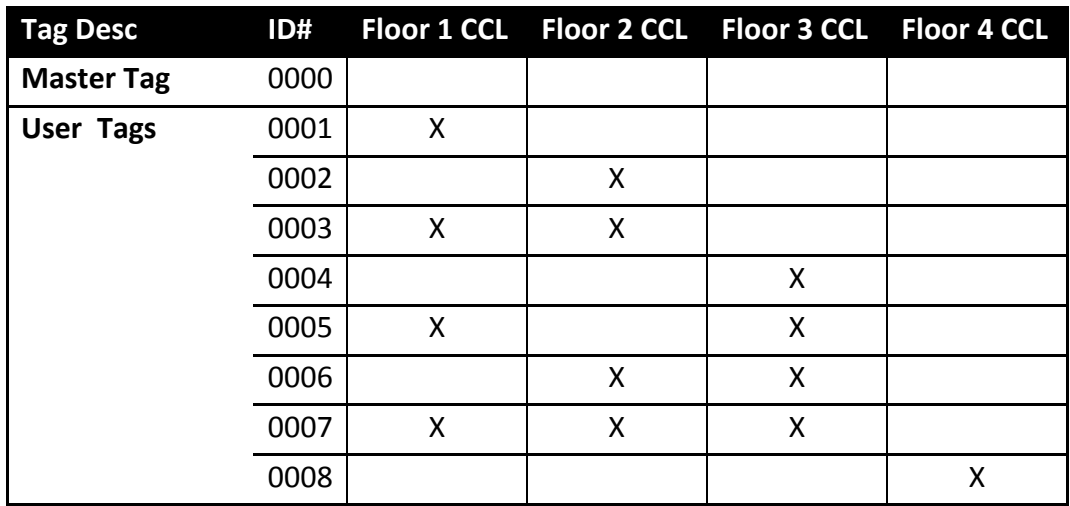

- 3. Press the DCB button. The reader should now go to "Waiting for floor permissions" with the red and green LEDs flashing. Perform step "a" or "b" below.
	- a. Press the Car Call Button(s) for each floor that this tag will unlock when swiped
	- b. Pressing the DOB during this phase will toggle between giving permission to all or no floors.
- 4. Press the DCB button to save tag's programming and reader goes back to Programming Mode.
- 5. Repeat steps 2~3 for each tag to be programmed.
- 6. When finished programming, and while in Programming Mode, press the DOB to exit programming mode. This will be done when the LED is solid green with a brief red flash. The LED should go to solid red which means it is in normal operation mode waiting for a tag swipe.

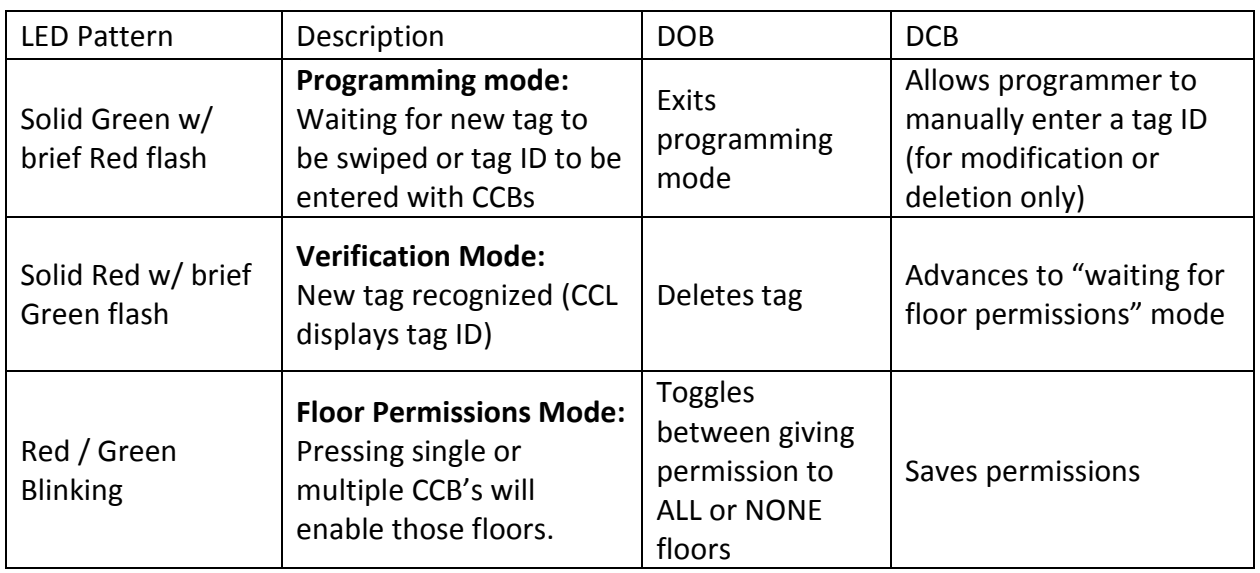

### **LED Patterns – Programming RFID Slave Tags**

DCB on floor permission: Save floor permissions and go back to beginning of programming mode waiting for new tag.

- 1. The Door Open Button (DOB) and Door Close Button (DCB) handle several functions when programming the RFID.
	- a. DOB
		- i. **DOB in Programming Mode**: *Exit programming mode*
		- ii. **DOB when displaying tag ID or after manually entering ID**: *Deletes tag*
		- *iii.* **DOB when on floor permissions**: *Toggles between giving permission to ALL or NONE floors*
	- b. DCB
		- i. **DCB in Programming Mode**: *Allows programmer to manually enter a tag ID (001, 002, etc. - see table on previous page)*
		- ii. **DCB when displaying tag ID**: *Advances to "waiting for Floor permissions"*
		- iii. **DCB when "waiting for floor permissions**: *Saves Permissions*

## USING THE RFID USER TAGS

#### **LED Patterns – Operation**

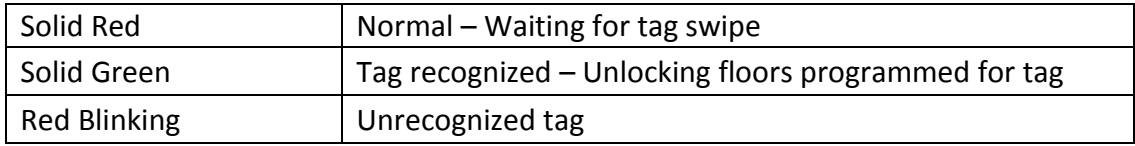

To operate the elevator with RFID tags:

- 1. Reader displays solid Red LED
- 2. User swipes the tag across the reader.
	- a. Reader displays solid Green LED Push the floor Car Call Button (CCB) that ID tag has access to.
	- b. Reader shows blinking Red LED tag is not recognized. Contact elevator administrator for assistance.

#### **General Information**

Up to 585 tags are supported. Upon power up the master broadcasts tag #1, then #2, #3, etc… Any slave COPs on the network will save the new broadcasted tag if it is different than its own local copy.

Worst case update time for a slave (subsequent car COP boards) can be 15-20 minutes after programming with 2 or more cars if all 585 tags are programmed.

### RFID DIMENSIONS

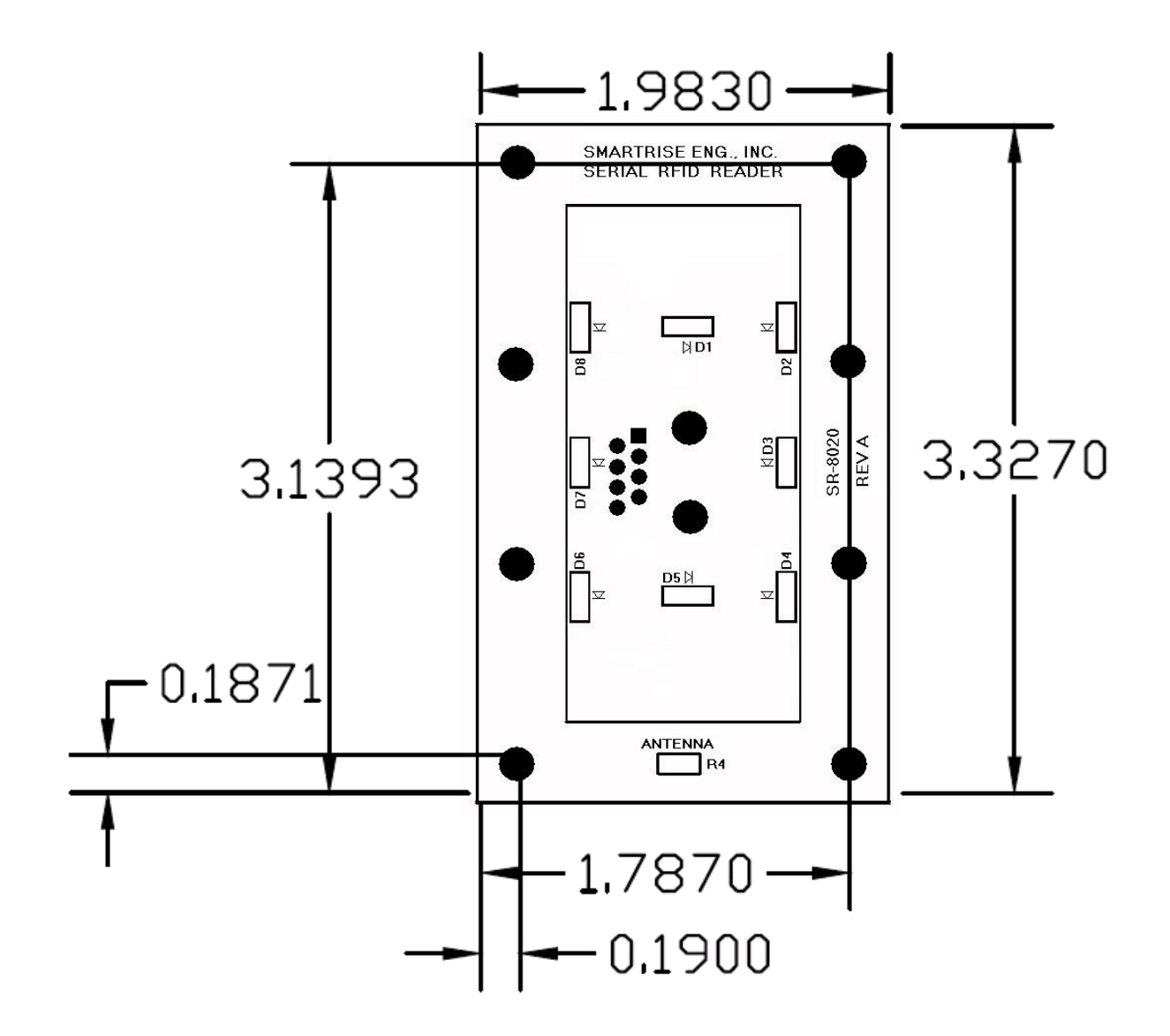